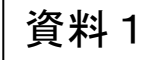

1

## NACCS貿易管理サブシステムによる電子申請受付開始までの スケジュール

#### 2018年12月7日 輸入業者、通関業者向け説明会

開催時間:16:00~17:30 場所:経産省本館17F 第2・第3共用会議室

#### 2018年12月20日 お試し・準備期間の開始

※電子申請の準備期間として、NACCS貿易管理サブシステムの利用を 開始します。

ただし、水産庁での電子申請の受付は、1月11日ですので、入力した データは各業者で保存しておいてください。

仮に水産庁に申請を行った場合でも、受付は行いません。

### 2019年 1月11日

### 電子申請による受付開始

※1月11日午前0時以降に、水産庁に申請があったものを受け付けます。

## 利用開始までの手続き

- 〇 冷凍まぐろ類の輸入申請には、「NACCS貿易管理サブシステム」の導入が必要です。
- 〇 「NACCS貿易管理サブシステム」をご利用いただくためには、事前にNACCSセンターへの申込み及び経済 産業省への申請者届出を行う必要があります。※ 一般の「NACCSシステム」とは異なりますので、NACCS センターへの利用申し込みに当たっては、お間違いのないようご注意ください。
- 〇 輸入業者が通関業者等に申請を委任する場合においても、利用申込が必要です。加えて、輸入業者は、 経済産業省への「委任の手続き」が必要です(詳細は、5ページ)。
- 〇 貿易管理サブシステムの利用は無料です。
- 〇 具体的な手続きは、以下のホームページを参考にしてください。

http://www.meti.go.jp/policy/external\_economy/trade\_control/05\_naccs/06\_toppics/03\_mousikomi\_naccs.pdf

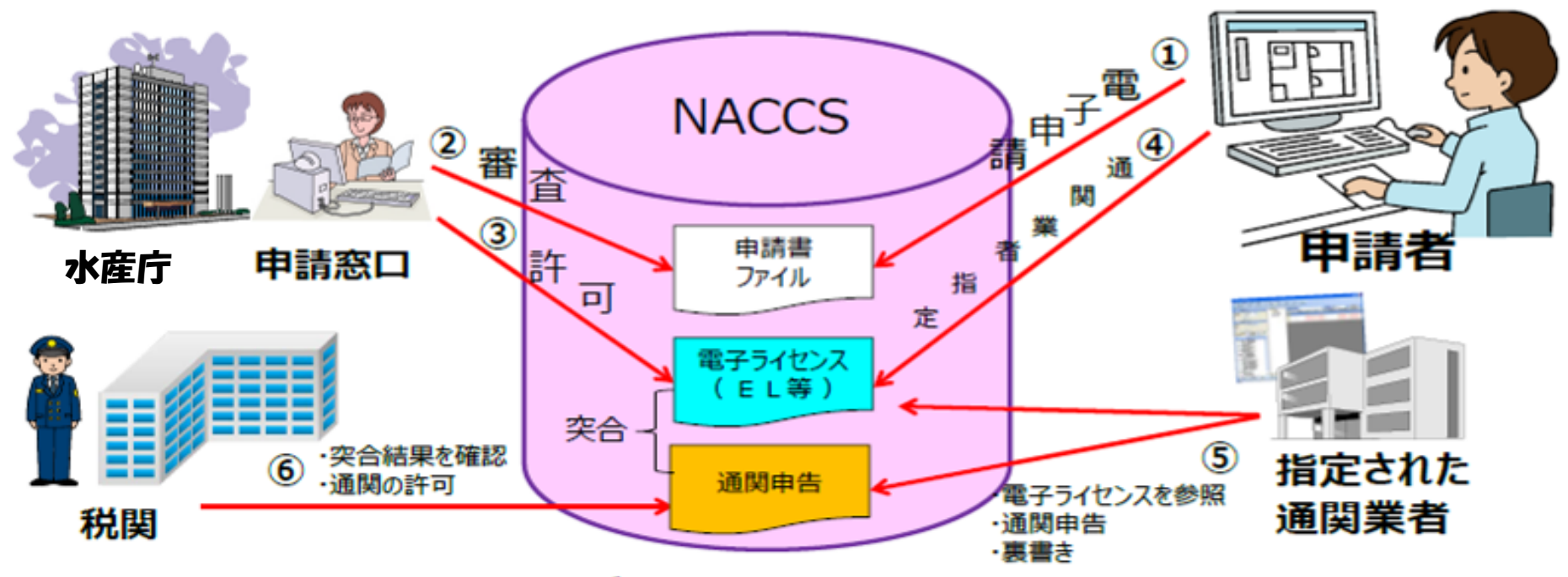

電子ライセンスの内容と申告の内容をシステムが自動突合します。貨物、仕向地、 数量、金額、有効期限等に関し齟齬があればエラーとなります。

## 利用開始までの流れ

## 【電子申請を利用するすべての輸入業者及び代理申請を する通関業者等】

# Step 1. NACCSセンターの手続き (1)利用契約手続き (2)システム設定手続き (3)パッケージソフトのインストール

# Step2.経済産業省への申請者届出

## 【通関業者等に申請を委任する輸入業者】 Step3.上記1と2に加え、経済産業省への委任用パス ワードの発行依頼手続

### 利用申し込みの手続き(すべての輸入業者・代理申請をする通関業者)

〇 電子申請を利用するすべての輸入業者及び代理申請をする通関業者等は、NACCSセンターの手続き と経済産業省の手続きが必要です。

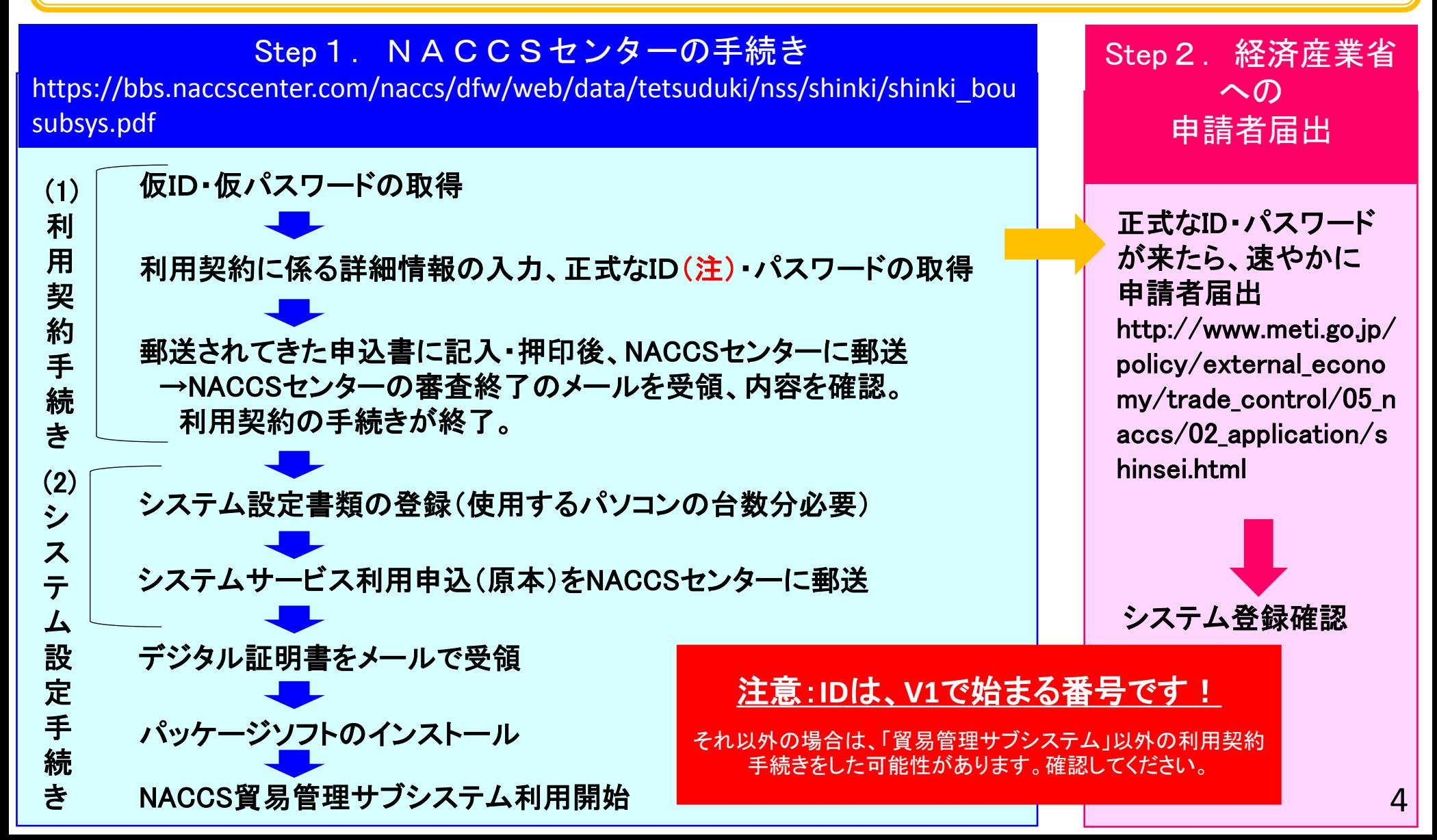

### Step3.委任用パスワードの発行依頼手続(通関業者等に申請を委任する輸入業者)

- 〇 通関業者等に輸入申請を委任する場合であっても、輸入業者は、前ページに記載した登録が必要です。
- 〇 加えて、経済産業省に対し、委任用パスワードの発行依頼を行う必要があります。この際の発行依頼人 は、輸入業者名で提出する必要があります。
- 〇 複数の業者に委任する場合には、委任する業者ごとに委任用パスワードを得る必要があります。
- 〇 パスワードの有効期限は、1年間です。有効期限が切れる2週間前までに更新の手続きが必要です。
- 〇 詳細は、以下のページをご覧ください。

[http://www.meti.go.jp/policy/external\\_economy/trade\\_control/05\\_naccs/02\\_application/inin.html](http://www.meti.go.jp/policy/external_economy/trade_control/05_naccs/02_application/inin.html)

#### Step3.経済産業省への委任用パスワードの発行依頼手続

【必要な書類】

(1)委任用パスワード発行依頼書:発行依頼者(輸入業者)本人の記名及び押印又は署名を行ったもの (2)委任用パスワード発行依頼の委任情報

(3)委任情報の内容が事実であることを証する委任状:発行依頼者本人による記名及び押印又は署名 のなされているものを2通。

(4)返信用の封筒

【提出先(郵送又は持参)】 〒100-8901 東京都千代田区霞が関1-3-1 経済産業省 貿易経済協力局 貿易管理部 貿易管理課 電子化・効率化推進室

【委任パスワード】 発行依頼者に郵送で送付。

## NACCS貿易管理サブシステム利用に関する申込みスケジュール

- 〇 利用開始日(輸入業者及び委任する者の情報をシステムに登録する日)から、「NACCS貿易管理サブシス テム」の利用が可能になります。ご希望の利用開始日(システム登録日)を下表でご確認ください。
- 2019年1月11日からの電子申請の受付開始日までにシステム登録を行うためには、12月17日までに利 用契約申し込みを行い、12月25日までにシステム設定の申込を行う必要があります。
- 〇 余裕を持ったスケジュールで利用申し込みを行ってください。

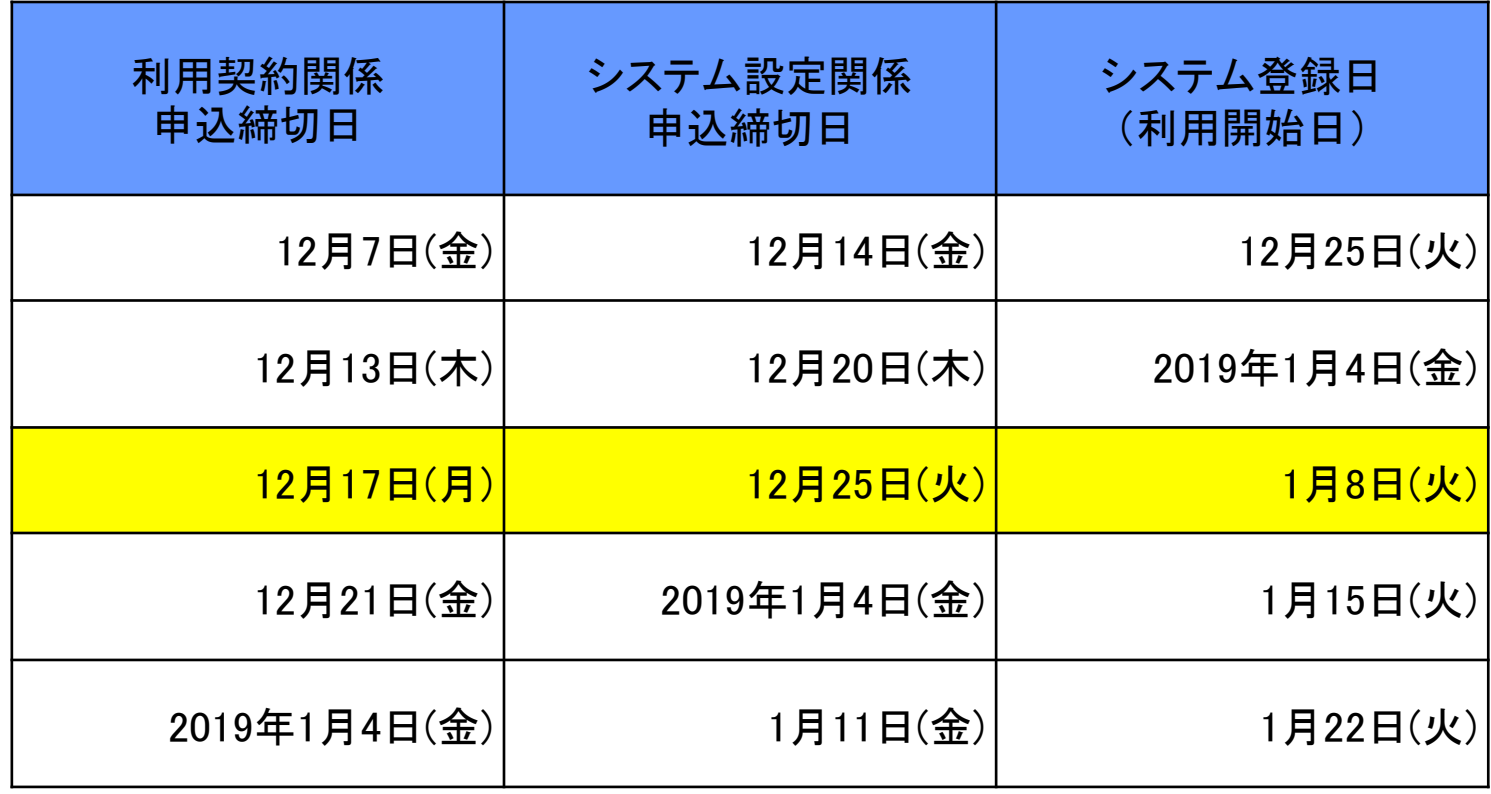

## NACCS貿易管理サブシステム利用に関する申込みに係る お問い合わせ先

#### NACCSセンターの手続き

NACCSセンターでは、以下のヘルプデスクにおいて、24時間・365日体制で問い合わせに対応。 電話:0120ー794ー550

 $03 - 6628 - 6270$ 

詳細は、以下を御覧下さい。

<https://bbs.naccscenter.com/naccs/dfw/web/info/info.html>

#### 経済産業省への申請者届出、委任パスワード発行の手続き

経済産業省 貿易経済協力局 貿易管理部貿易管理課 電子化・効率化推進室 〒100-8901 東京都千代田区霞が関1-3-1 e-mail : qqfcbj@meti.go.jp

#### 冷凍まぐろ類の輸入申請の手続き

水産庁資源管理部漁業調整課海洋漁業資源管理班

〒100-8907 東京都千代田区霞が関1-2-1

e-mail :hiroki\_fujita120@maff.go.jp,chikage\_yoshikawa810@maff.go.jp,naoko\_himeno140@maff.go.jp